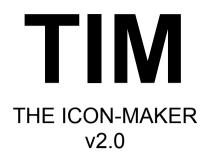

programming by

Ulrich Roessler Stephan F Yaraghchi

© 1994

## Welcome To WIN-T.I.M.

T.I.M. is a program which converts pictures in Bitmap-format (\*.BMP) into MS-Windows-Icons (\*.ICO) with 256 colors.

If you are familiar with earlier versions of our program you might think this 'manual' looks kind of short.

Well, compared to the documentation we packed with T.I.M. before, it's really brief. The simple reason for this: T.I.M. became a Windows-program and has many new and user-friendly functions to support you in creating your very own and original 256color-Icons without having to be a computer nerd.

To enjoy these Icons you just need a graphics adaptor and a Windows-driver for it that is capable of showing at least 32K colors at once. To get you started we added some Bitmaps to the T.I.M.-archive.

An original package should contain the following files:

| WINTIM.EXE | MS-Windows Version      |
|------------|-------------------------|
| WINTIM.DOC | Documentation (ASCII)   |
| WINTIM.WRI | this file               |
| *.BMP      | several sample pictures |

## Creating 256-Color-Icons

After starting T.I.M. you first got the option to convert the resulting Icons into grayscaled and/or inverted images by clicking on the corresponding Checkboxes. When you finally made up your mind about this, you can click on the Convert Button. There will pop up a File-Select-Box in which you can click youself through your local drives, directories and files till you found the \*.BMP files you want to convert.

You can mark

- a) a single file,
- b) a sequence of files by clicking on the first and holding the Shift Key while clicking on the last one or
- c) specific files by holding the CTRL Key while clicking on each of them.

After confirming your choice with the OK Button T.I.M. will convert and save the Icon(s) to the working directory.

# Improving Results

To get the best results out of T.I.M. you should do some preparation on the Bitmaps first.

You can convert Bitmaps of any size and color depth with T.I.M., but we strongly recommend using a picture processing software to rescale the picture to 32x32 pixels. You should also convert the Bitmap to a 256 color indexed palette with such a software, since these programs feature improved algorithms for converting and dithering.

## Legal Information

T.I.M. is Freeware as long as you create Icons for PRIVAT USE ONLY. The distribution of Icons created with T.I.M. for freeware purposes is granted. When you want to add Icons created with T.I.M. to your own products or if you use it

for any other commercial purposes, you HAVE to contact us to negotiate an appropriate fee.

*Any despise of these rules is a violation of international applicable copyright law, and subject to both criminal and civil penalties!* 

If you do not agree to these terms and conditions, discontinue the use of T.I.M. and remove it from your computer system and destroy any other backup of it.

The programmer assumes no liability for damages incurred directly or indirectly from using this software.

# **Distribution**

We encourage any distribution of T.I.M. through on-line services and BBS's as long as you follow certain very specific conditions:

The files: WINTIM.EXE WINTIM.DOC WINTIM.WRI \*.BMP

always have to remain as a package. This package is archived to the file !TIM20.EXE

which is a selfext racting archive that installs all program files in a directory called  $\setminus$  TIM.

You may re-archive T.I.M. as long as you keep the name TIM20.\* or for a selfextracting archive !TIM20.EXE.

Shareware / Freeware distribution companies may not charge more than U.S. \$5 (or an equal amount in other currencies) for the copying of this software and the media it is provided on.

# Getting In Touch

Please feel free to write us if there should occur any problems in using T.I.M. of if you have any suggestions for the improvement of our work:

| Internet:   | 100271.1722@compuserve.com                                    |
|-------------|---------------------------------------------------------------|
| CompuServe: | 100271,1722                                                   |
| Mail:       | Ulrich Roessler<br>10 Wielandstr<br>D-12159 Berlin<br>GERMANY |